# **Mail Tips for iPhone Users**

**By Christian Boyce** [\(macman@christianboyce.com](mailto:macman@christianboyce.com), [christianboyce.com](http://christianboyce.com)) [Join my mailing list](https://confirmsubscription.com/h/d/15BCAA37978B70C5) and get more tips like these.

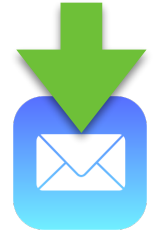

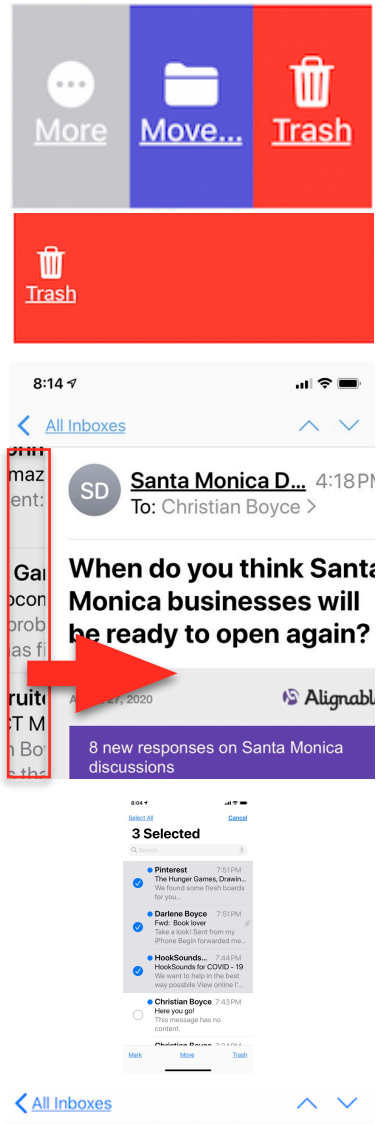

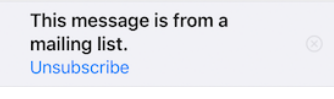

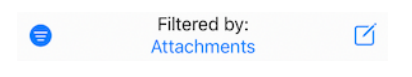

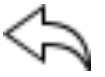

## **Things that help you with mail that comes IN**

#### **1. Deleting messages**

- 1.1. Swipe left and tap
	- 1.1.1. In the list, or while reading a message
- 1.2. Ask before deleting? (*Preferences/Mail)*
- 1.3. Deleting messages with one swipe (in the list only)
- 1.4. Shake to Undo *(Settings/Accessibility/Touch)*

#### **2. Changing Mailboxes**

2.1. Customizing the Mailbox List to show All Sent

#### **3. Swiping from extreme left to right**

- 3.1. In a message: back to the list
- 3.2. In a list: back to the Mailboxes

#### **4. Scroll to the top with one tap**

#### **5. Use the Search box**

5.1. Scroll *up* to find the Search box, scroll *down* to see results

#### **6. Moving mail around**

6.1. Selecting messages to move (or delete)

#### **7. How to make the text bigger**

- 7.1. The hard way *(Settings/Displays & Brightness/Text Size)*
- 7.2. The easy and fast way, using the *[Control Center](https://iphoneinaminute.com/iphone-customize-control-center/)*

#### **8. Use the Unsubscribe button**

8.1. Mail does a pretty good job of identifying mailing list messages, and you can unsubscribe easily using Mail's built-in feature

#### **9. Filtering mail**

9.1. The tell-tale sign that your mail is filtered Why you'd want to do it.

### **10. Use the "Reply" button to do a lot more than Reply! Forward, Move, Delete, Notify, PRINT**

# **Mail Tips for iPhone Users**

**By Christian Boyce** [\(macman@christianboyce.com](mailto:macman@christianboyce.com), [christianboyce.com](http://christianboyce.com)) [Join my mailing list](https://confirmsubscription.com/h/d/15BCAA37978B70C5) and get more tips like these.

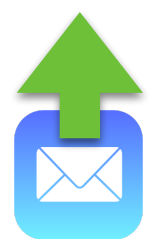

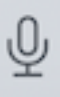

☺

 $q \mid w$ 

a

 $\Diamond$  $\mathsf Z$ X  ${\bf C}$ 

123  $\odot$ 

Aa

 $e$ 

 $\overline{\mathbb{Q}}$ 

ල

 $\mathbb{Z}$ 

 $\mathsf S$ d  $^\mathsf{f}$ g | $h$ j  $\overline{\mathbb{Q}}$ 

O

 $\Box$ 

return

 $^{\circ}$ 

 $\sf k$ 

 $m$  $\alpha$ 

圓

D

## **Things that help you with mail that goes OUT**

#### **1. Dictation is the fastest way to type**

1.1. Remember to speak the punctuation.

- **2. Use the shortcuts built into typing:** *(General/Keyboard)*
	- 2.1. Two spacebar taps in a row to end the sentence with a period, and capitalize the next letter.
	- 2.2. Tap and hold on the spacebar, then move cursor to where you want it. 2.2.1. If you pause over a word, and slightly ease up on the pressure, and then press again, that word will become selected.
	- 2.3. Tap and hold the "." when typing someone's email address to get ".com, .net, .org, .edu"

#### **3. Slide to Type** *(General/Keyboards)*

*<https://iphoneinaminute.com/swipe-to-type/>*

#### **4. Turn the iPhone sideways to make the keyboard bigger**

4.1. Watch out for the one-handed keyboard

4.1.1. How to get out of it

#### **5. Formatting text**

5.1. Bold, italic, and a whole lot more

#### **6. Adding pictures**

6.1. Adding scans

- 6.2. Using Markup
	- 6.2.1. Make a drawing from scratch
	- 6.2.2. Mark up a photo or PDF
		- (1) Sign your name

### **7. Adding signatures with images (that don't look like attachments)** *[mail-signatures.com](http://mail-signatures.com)*

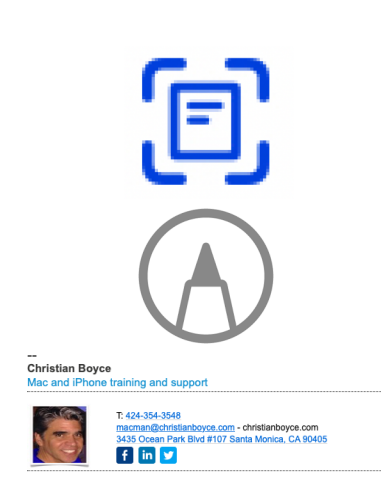

 $r t y u$ 

 $v$  b  $n$ 

 $space$ 

 $\Box$